## **V tem prispevku**

## Obnova podatkov iz rezervne kopije podatkov **ODSVETOVANA**

Zadnja sprememba 27/07/2023 9:37 am CEST | Objavljeno 18/12/2020

Izdelava rezervne kopije podatkov je v več naših navodilih priporočena, ravno tako priporočamo redno izdelavo rezervne kopije podatkov.

Obdelavo najdemo v glavnem oknu programa pod področjem Administracija na gumbu Pripomočki, kjer izberemo opcijo 'Izdelava rezervne kopije podatkov'.

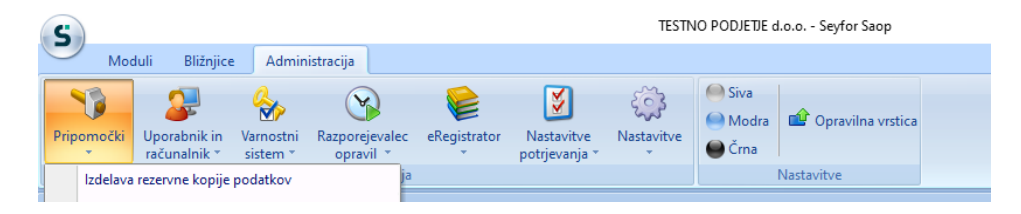

V kolikor pa imate potrebo po obnovitvi podatkov iz rezervne kopije, nas obvestite, da skupaj izvedemo obnovo. Obnovo podatkov iz rezervne kopije brez naše kontrole močno odsvetujemo.

Navodilo se nanaša tudi na prejemanje podatkov preko Izmenjava – prejem podatkov.

Razlog za našo skrb je v tem, da v primeru, da se obnavlja samo del podatkov, lahko pride do neusklajenosti podatkov med posameznimi deli podatkov baz.